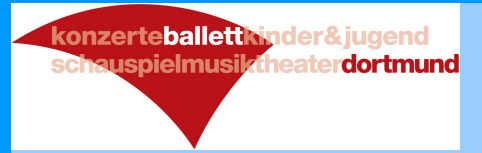

# Wie sie mit dem Programm**Paint.NET** die Größe Ihrer Fotos auf das "schoolmotions"-Format ändern können

Heinz-Jürgen Feyhj.fey@schoolmotions.de

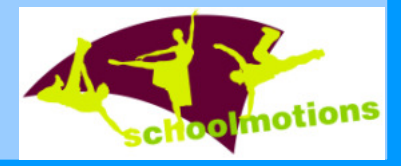

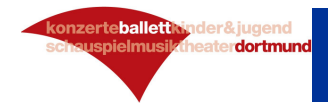

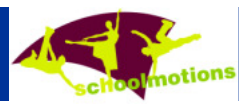

## **Es können nur Fotos mit einer maximl. Größe von 1 MB auf die schoolmotions-Homepage hochgeladen werden.**

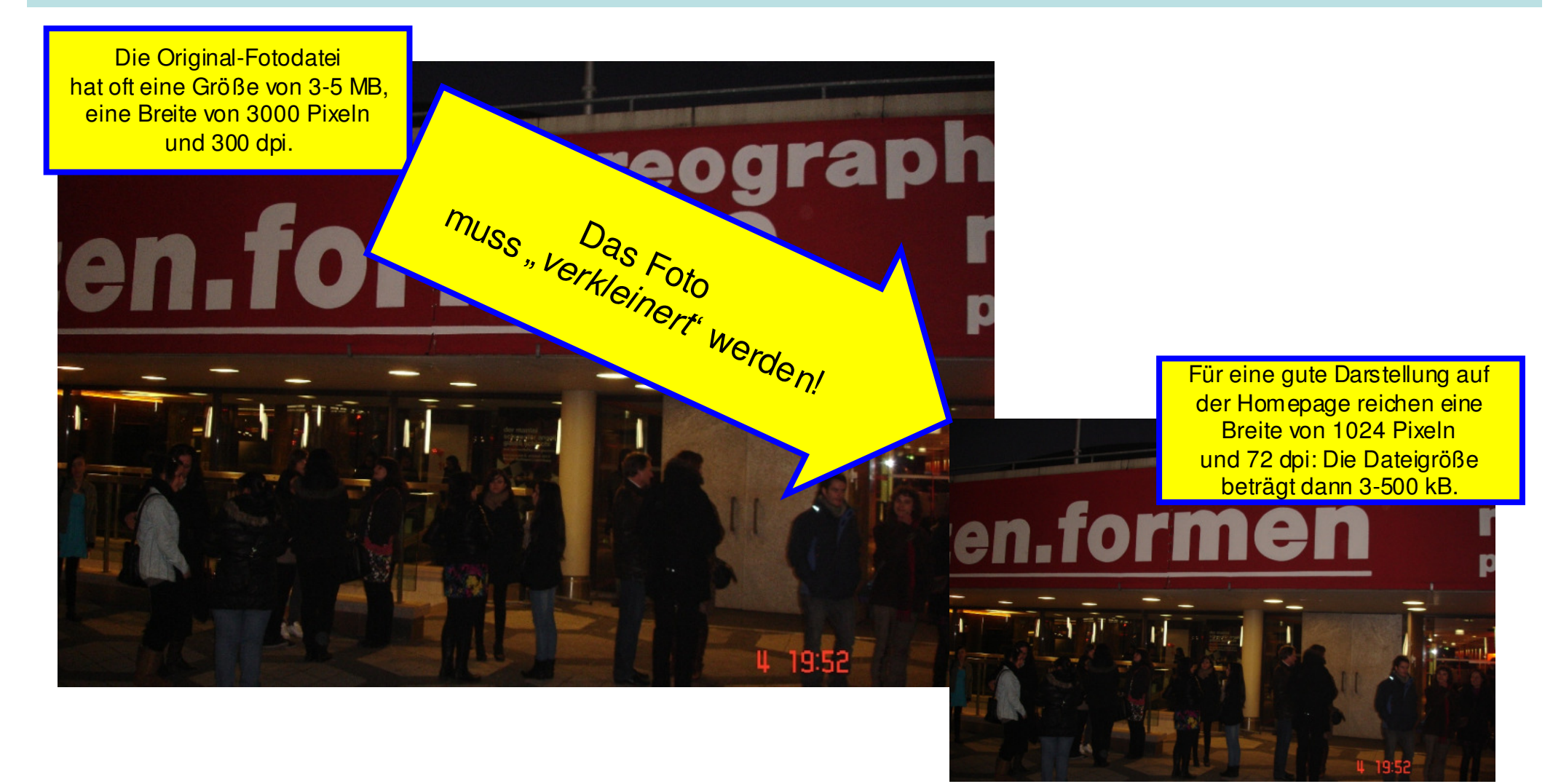

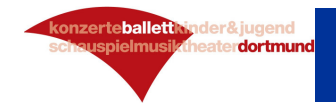

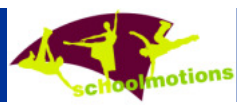

### **Paint.NET kann man kostenlos downloaden, bspw. von http://www.chip.de/downloads/Paint.NET\_13015268.htmll**

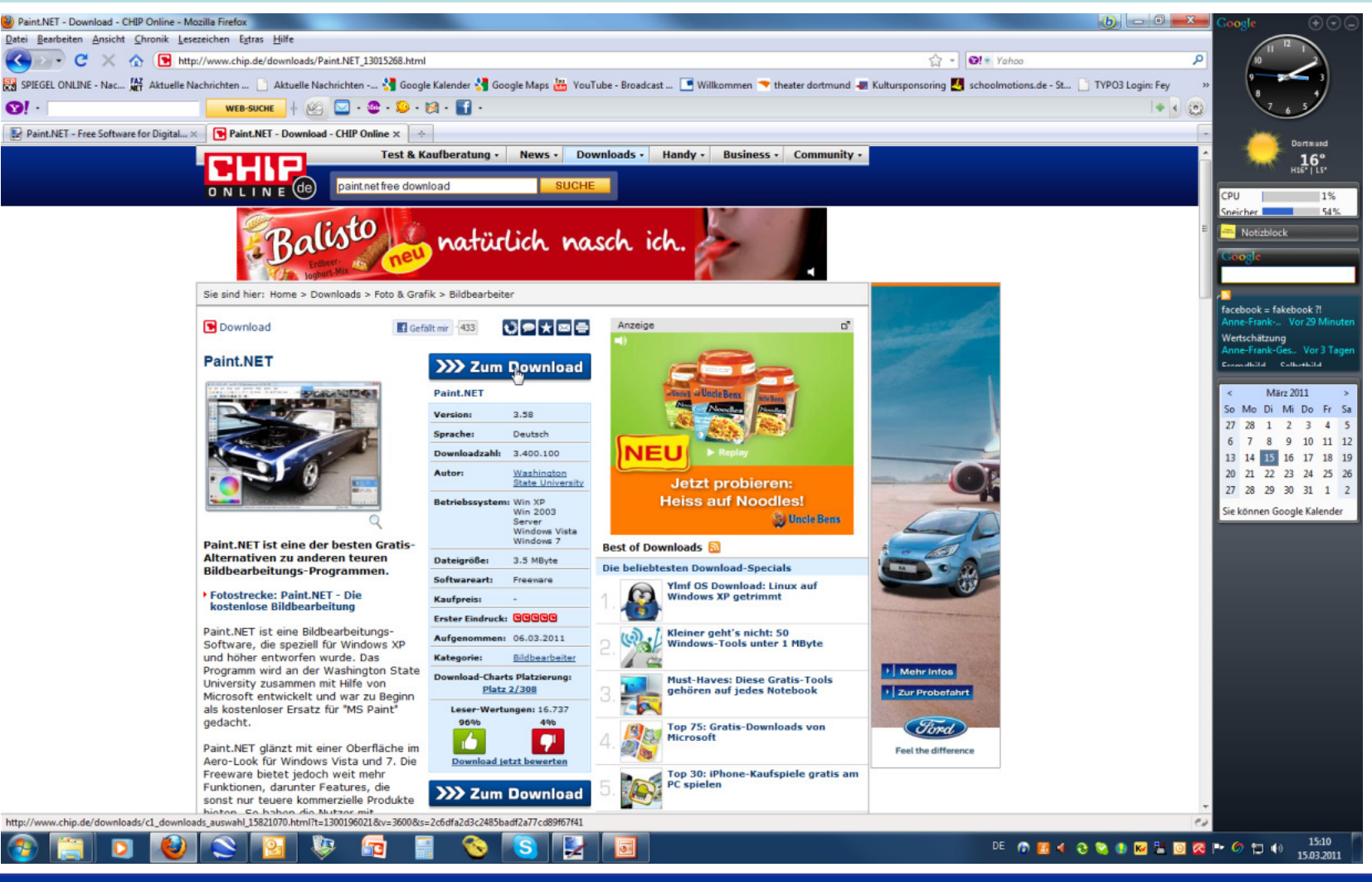

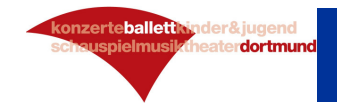

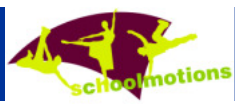

### **Nach dem ersten Klick ist oftmals ein zweiter notwendig, um das gewünschte Programm downloaden zu können**

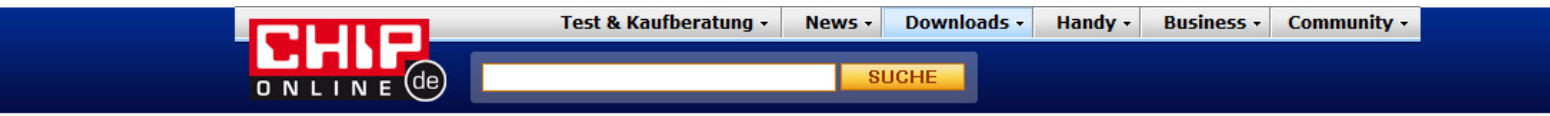

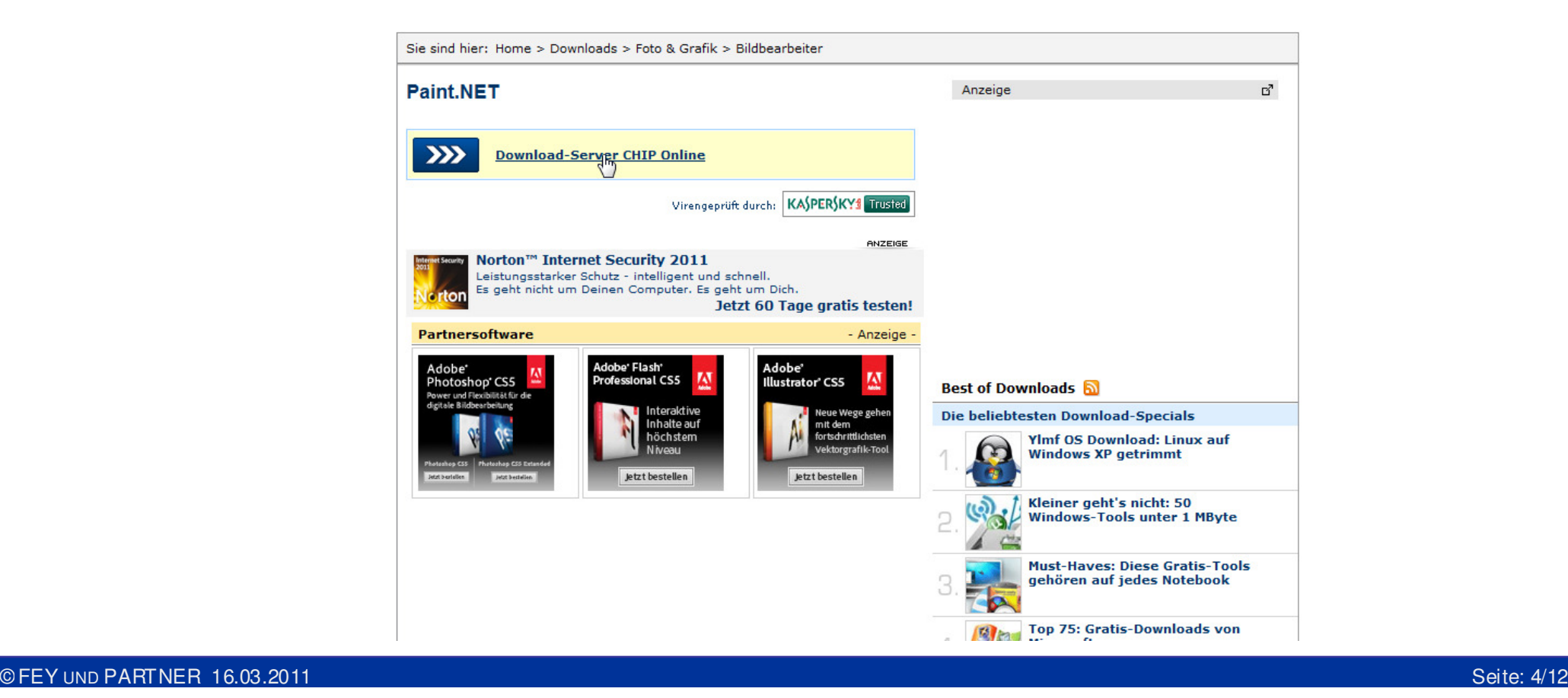

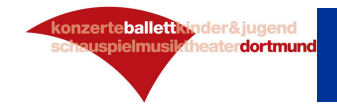

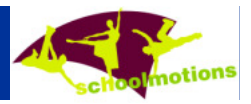

#### **Speichern Sie die Datei und installieren Sie das Programm**

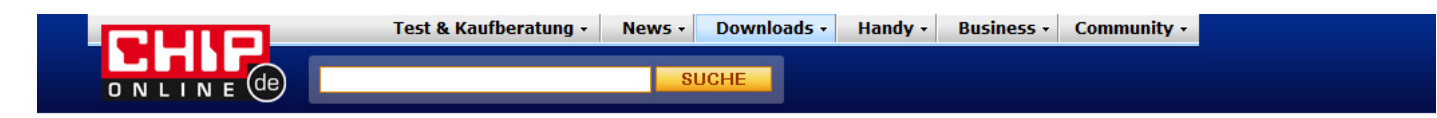

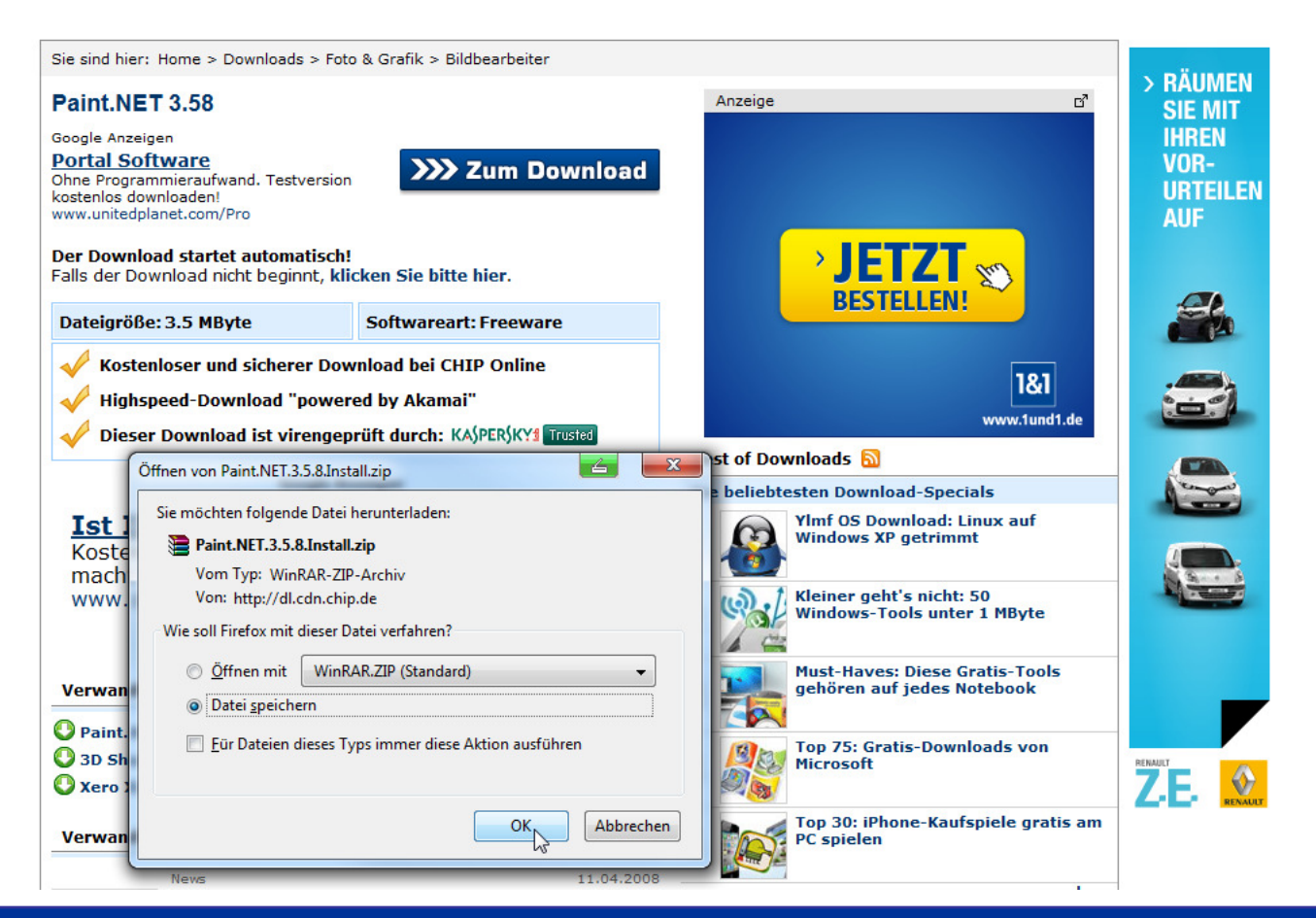

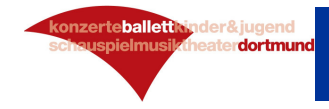

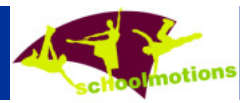

## **Nach dem Starten des Programms öffnen Sie die entspr. Foto-Datei …**

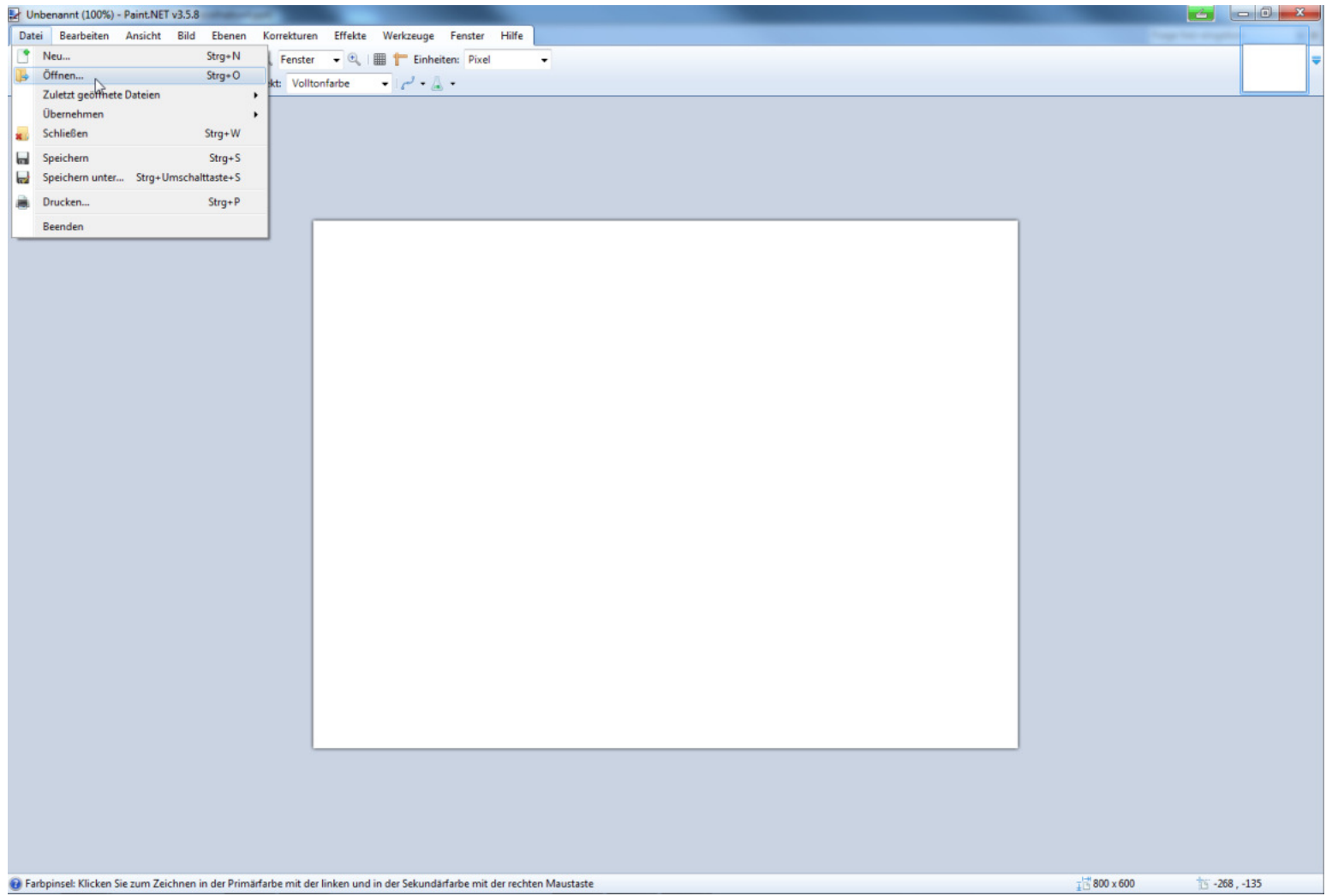

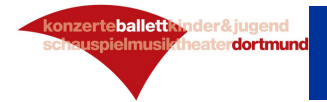

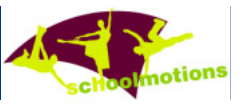

## **… und wählen anschließend die Funktion Bild>Größe ändern dernaus aus**

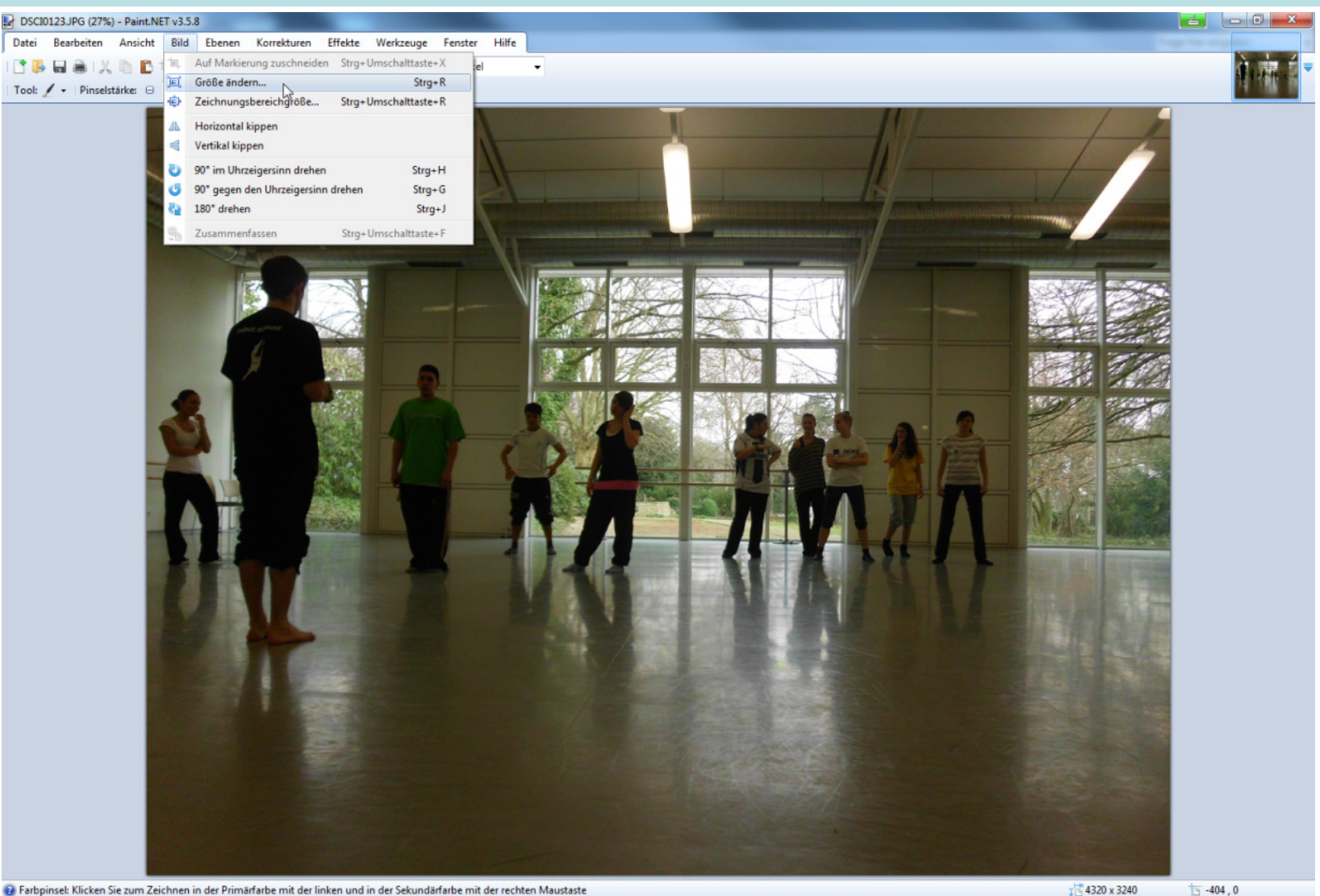

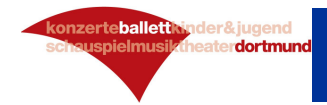

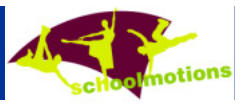

## **Den markierten Eintrag für die Breite ändern Sie auf "1024" …**

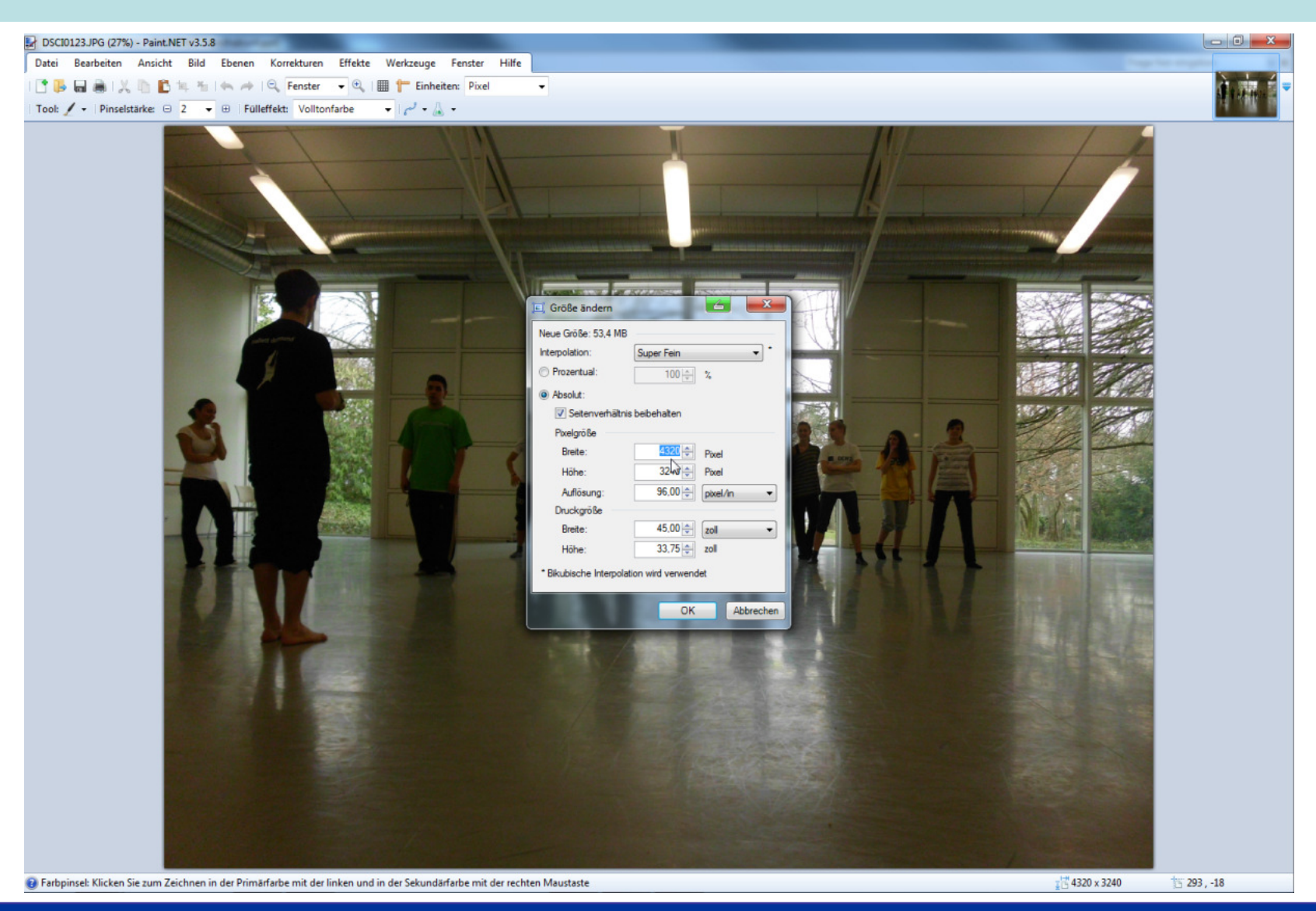

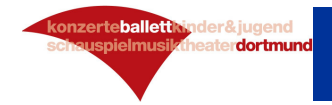

www.

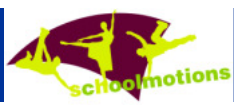

#### **… und drücken auf OK**

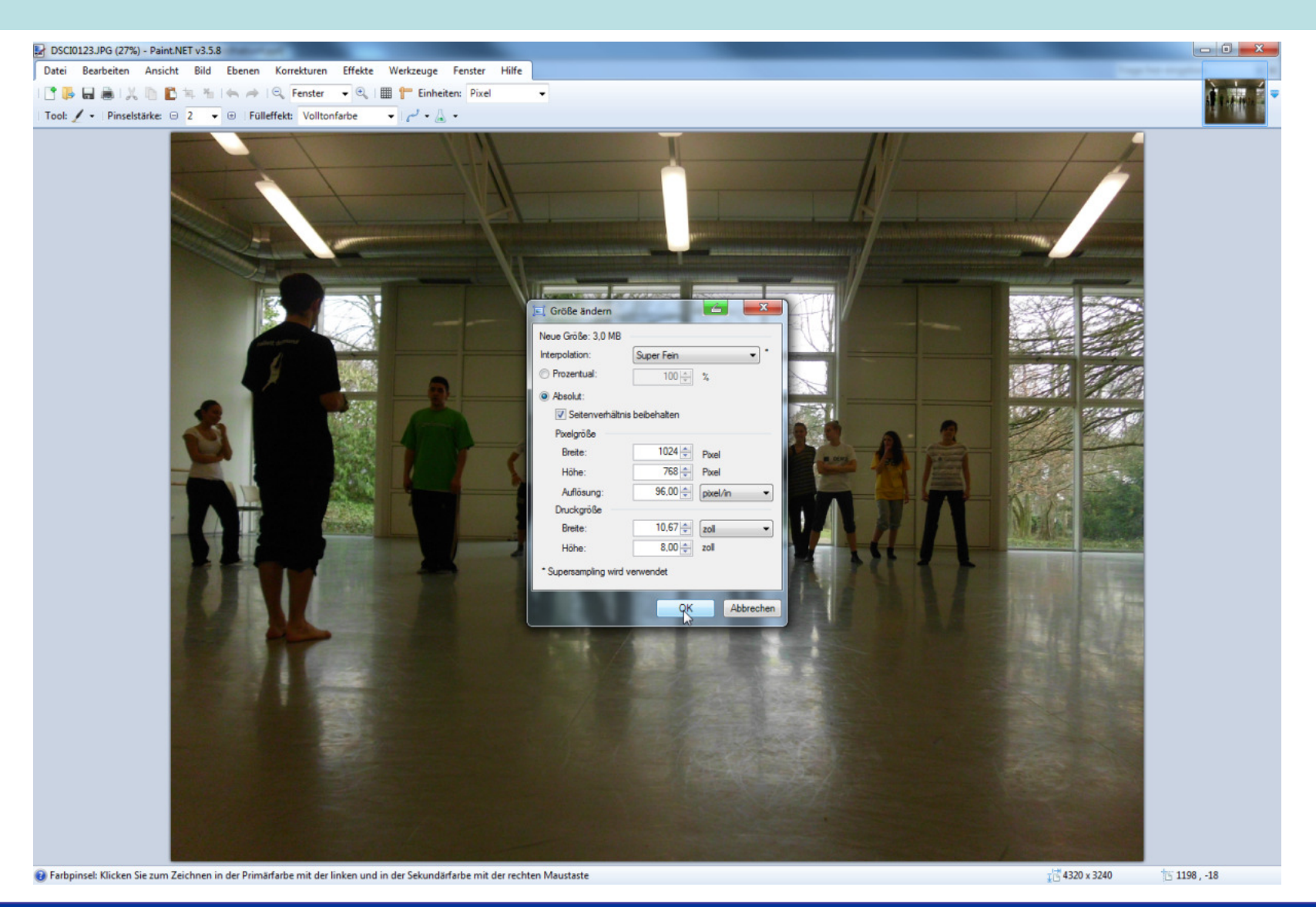

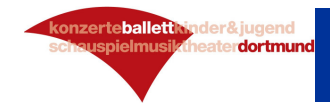

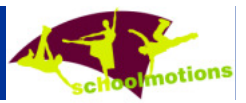

## **Mit Datei>Speichern unter wählen Sie den Ordner für die Ablage**

#### **aus aus**

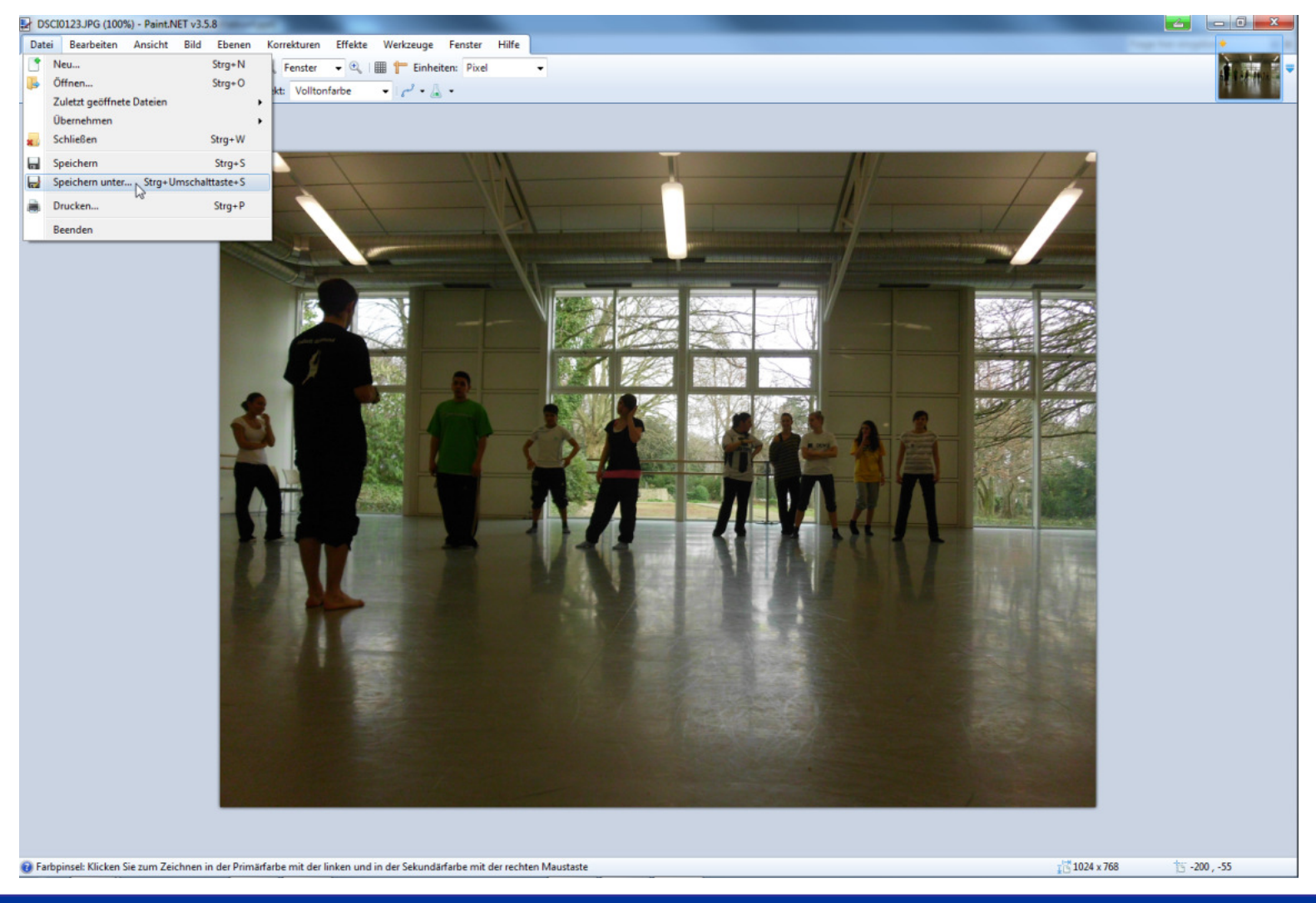

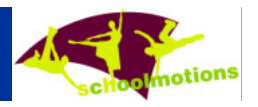

## **… geben der Datei einen "sprechenden" Namen und drücken en Speichern**

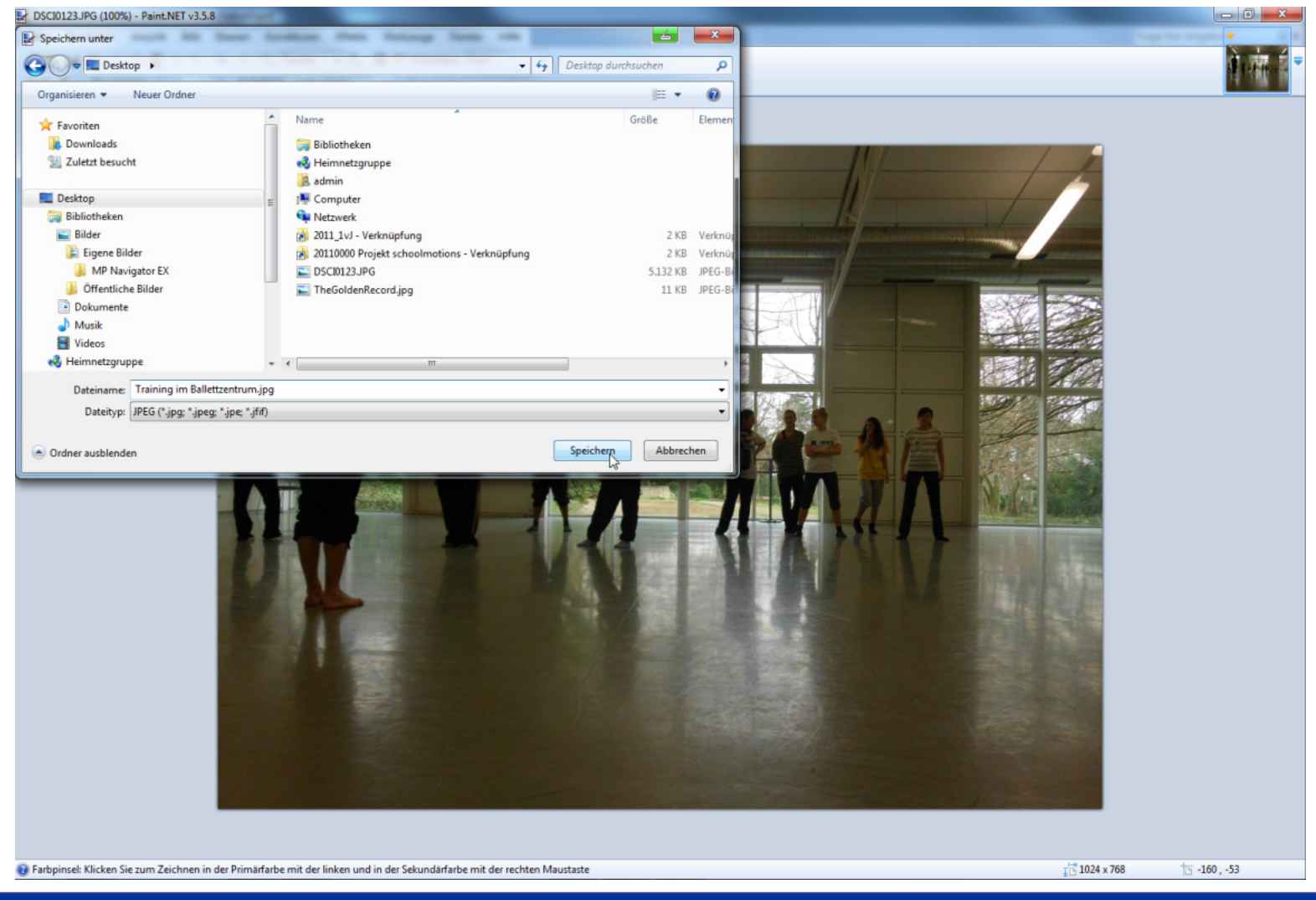

onzerteballettkinder&jugend

aterdortmund

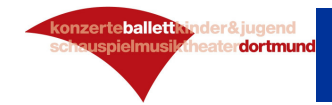

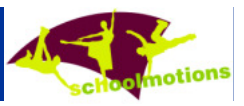

#### **Sie setzten die "Qualität" auf 100% und drücken OK**

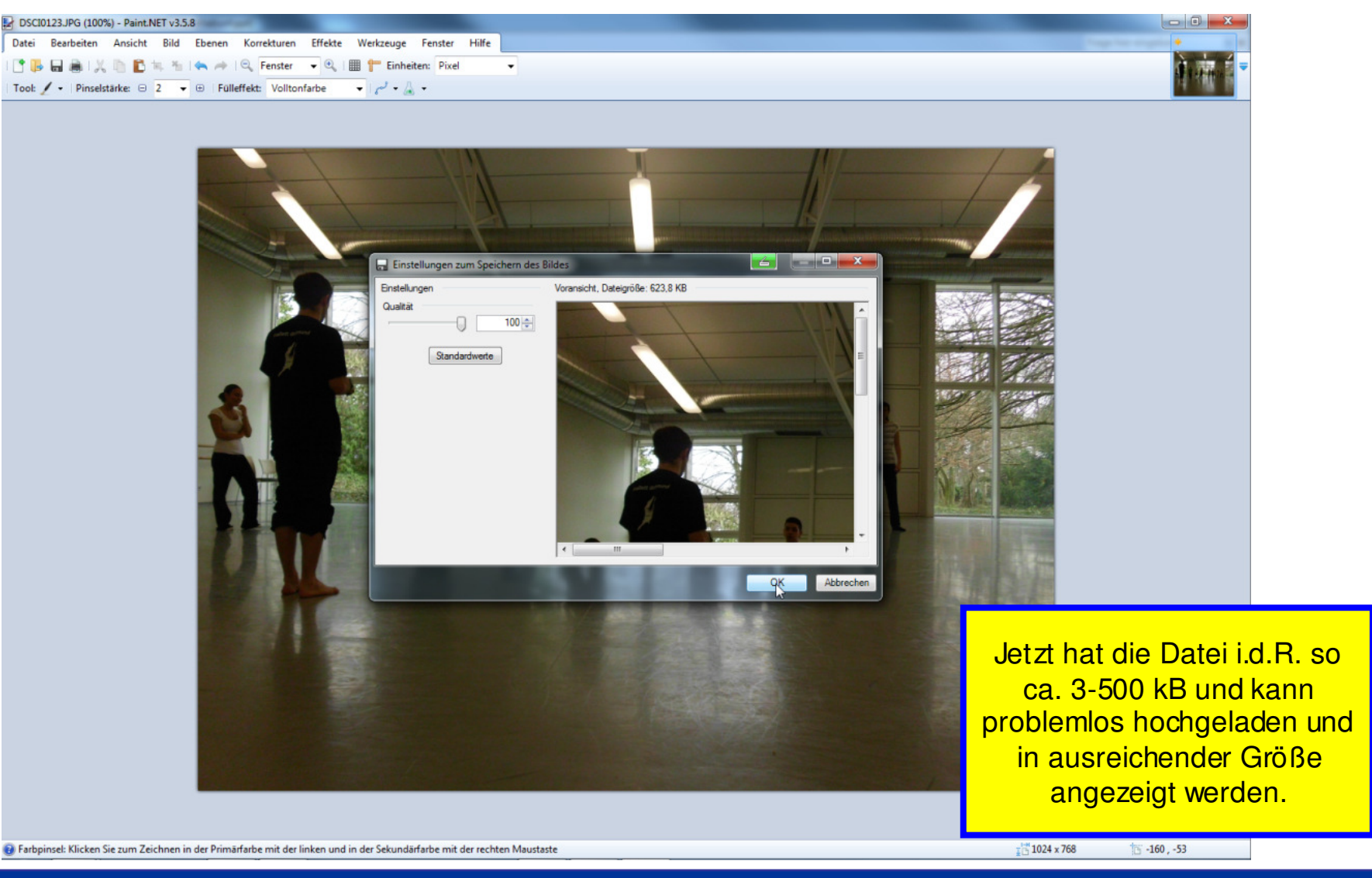